# <span id="page-0-0"></span>**img-storage Roll Documentation** *Release 6.2*

**Rocks Clusters**

**Jan 09, 2018**

# **Contents**

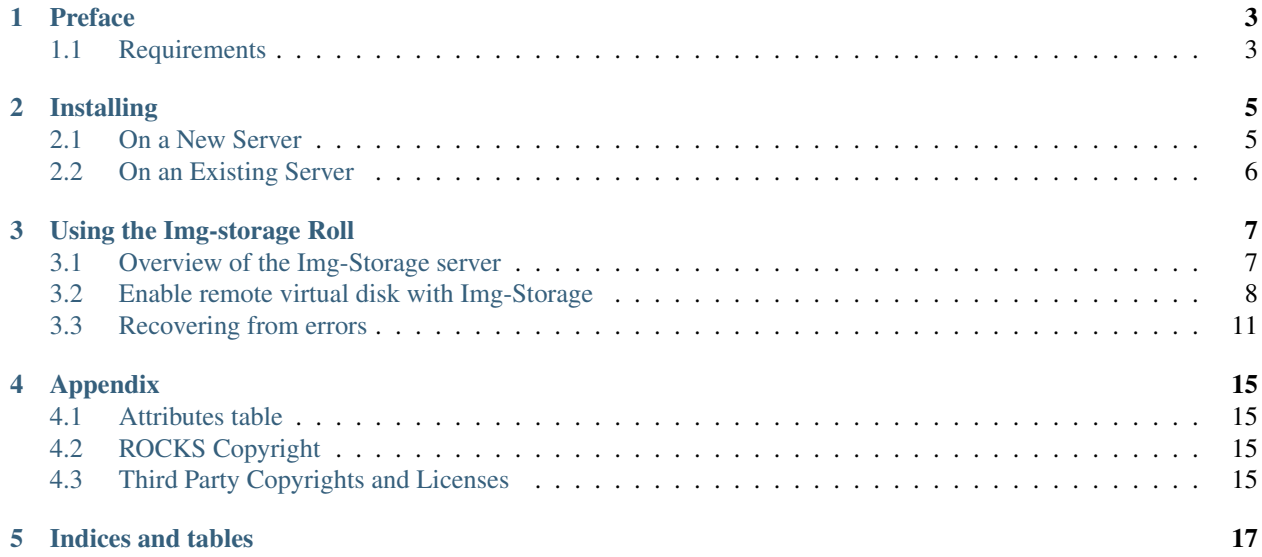

Contents:

## Preface

<span id="page-6-0"></span>The Img-storage Roll provides advanced virtaul machine disks management. When installed on a Rocks Cluster along with the KVM Roll, and the ZFS-Linux Roll, it provide a unified management system to store all virtual disk on a NAS appliance and serve them through iSCSI to the various VM Container. If properly configured it can also replicate disk images localy to VM container in order to provide better performances to the virtual machine and to off-load the central NAS server.

Please read the KVM Roll documentation and the ZFS-Linux Roll documentaion before proceeding.

## <span id="page-6-1"></span>**1.1 Requirements**

This Roll requires the KVM Roll, and the zfs-linux Roll.

# Installing

### <span id="page-8-1"></span><span id="page-8-0"></span>**2.1 On a New Server**

The img-storage Roll can be installed during the initial installation of your server (or cluster). This procedure is documented in section 1.2 of the ROCKS usersguide. You should select the img-storage from the list of available ROLLs when you see a screen that is similar to the one below.

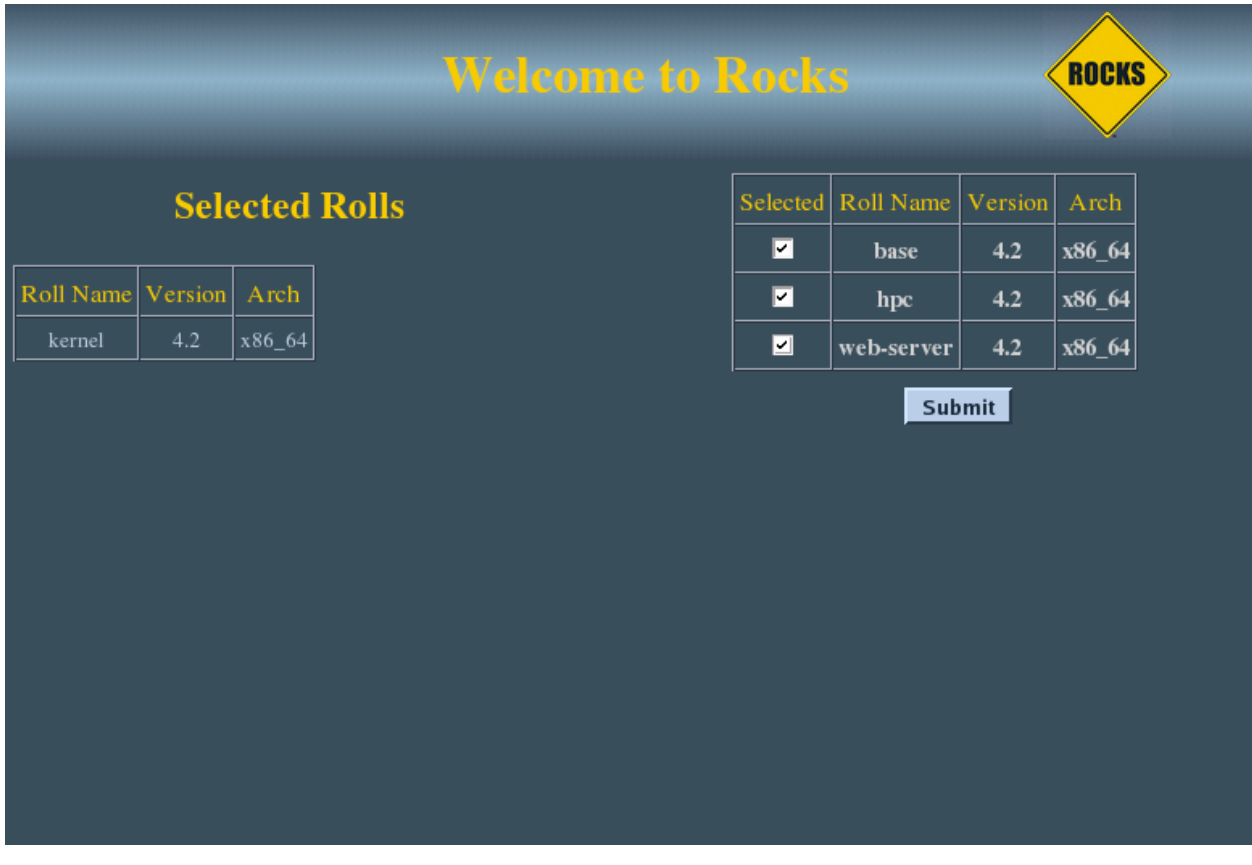

### <span id="page-9-0"></span>**2.2 On an Existing Server**

The img-storage Roll may also be added onto an existing server (or frontend). For sake of discussion, assume that you have an iso image of the roll called img-storage.iso. The following procedure will install the Roll, and after the server reboots the Roll should be fully installed and configured.

```
$ su - root
# rocks add roll img-storage.iso
# rocks enable roll img-storage
# cd /export/rocks/install
# rocks create distro
# rocks run roll img-storage | bash
# init 6
```
### Using the Img-storage Roll

<span id="page-10-0"></span>To use the Img-Storage roll is necessary to have at least one NAS server which can store all the virtual disk images. Moreover it is required to install the full OS roll.

### <span id="page-10-1"></span>**3.1 Overview of the Img-Storage server**

The Img-storage roll needs several daemons to properly function. Each daemon is implemented as an init script under  $/etc/init$ . d and can be restared by the service command. The tree main services are:

- 1. *rabbitmq-server* this component is used to orchestrate all comunication between the various nodes and is installed on the frontend. It is just a standard Rabbit MQ Server.
- 2. *img-storage-vm* this is the python daemon which is in charge of managing the iSCSI mapping on the hosting machine (the machine that will run the virtual machine), creating the local ZFS volumes, and converting these to local lvms. img-storage-vm is installed by default on all VM Container appliances but it can be installed on other nodes simply by turning to true the attribute img\_storage\_vm. You will also need KVM component on the node to properly run virtual machine, so also the attribute kvm should be set to true. To enable the volumes synchronization, the node should have attributes zfs and img\_sync set to true.
- 3. *img-storage-nas* this is the python daemon which manages the virtual disk repository. It uses ZFS as the underlying technology for storage. This daemon is also responsible to set up iSCSI targets for the img-storage-vm. img-storage-nas is installed by default on all NAS appliances, but it can be changed simply using the attribute img\_storage\_nas (the attribute zfs should also be true in order to install zfs). img-storage-nas allocates virtual disks on a zpool(s) set by frontend configuration, which should be created manually by the administrator before any virtual machine can be used.

For example, to run virtual machine on a standard compute node it is necessary to set:

```
/opt/rocks/bin/rocks add appliance attr compute img_storage_vm true
/opt/rocks/bin/rocks add appliance attr compute kvm true
```
Then reinstall all the compute nodes.

#### **3.1.1 Using InfiniBand interface**

If an infiniband network is present on the nodes, it can be used for data transfers. To use it, set the attribute IB\_net to the name of the InfiniBand network for all the nodes.

#### **3.1.2 Image access modes**

There are two modes supported: direct iSCSI and local synchronized disk. The mode is set by img\_sync node attribute set to either True or False.

In direct iSCSI mode the VM performs all I/O operations to the remote zvol. The zvol is mapped to iSCSI target on NAS, which is then visible as local block device on compute node.

In sync mode it starts similar to direct iSCSI, but then synchronization is performed, and in the end the VM is using a local drive which is the copy of remove zvol on NAS. The drive is synced back to NAS when VM is terminated.

The sync mode requires zfs to be set up on VM Container nodes. The attribute vm\_container\_zpool sets the name of zpool to use and can be set both globally for all the nodes or per-node if config is different from the rest of the nodes.

#### **3.1.3 VM boot workflow with image sync**

The typical VM start workflow has several steps:

- 1. The zvol is created on NAS (if didn't exist before)
- 2. iSCSI target is created, allowing only the compute node to connect to it
- 3. Compute node creates local zvol for temporary write
- 4. Compute node attaches iSCSI to local block device
- 5. Compute node creates lvm that reads data from iSCSI and writes to temporary drive and responds success to NAS
- 6. NAS responds success to frontend which boots the VM
- 7. NAS starts asynchronous task whoch copies current ZVOL to compute node
- 8. When finished, sends signal to compute node which starts merging the local zvol with temporary write-only zvol
- 9. When done, switches the VM to merged local zvol

### <span id="page-11-0"></span>**3.2 Enable remote virtual disk with Img-Storage**

To enable a virtual machine to use a remote virtual disk, the name of the NAS and the name of the zpool holding the disk image must be set up. The command rocks set host vm nas can be used for this, while the command rocks list host vm nas can be used to show the current value of the NAS name. If the NAS name with the zpool name is not specified for a virtual host, it will use its original disks configuration which by default uses local raw files (rocks list host vm showdisks=1).

Once the NAS name is configured for a Virtual host, the virtual host will use a remote iSCSI disk provided by the given NAS. For example if we have a vritual compute node we can assign its NAS name with the following commands:

```
# rocks add host vm vm-container-0-14 compute
added VM compute-0-14-0 on physical node vm-container-0-14
# rocks set host vm nas compute-0-14-0 nas=nas-0-0 zpool=tank
# rocks start host vm compute-0-14-0
nas-0-0:compute-0-14-0-vol mapped to compute-0-14:/dev/mapper/compute-0-14-0-vol-snap
```
The virtual disks are saved on the NAS specified in the rocks list host vm nas under the zpool specified in the zpool field. Each volume name is created appending '-vol' to the virtual machine name.

```
# rocks list host vm nas
VM-HOST NAS ZPOOL
compute-0-0-0: nas-0-0 tank
compute-0-14-0: nas-0-0 tank
# ssh nas-0-0
# zfs list
NAME USED AVAIL REFER MOUNTPOINT
tank 231G 1.61T 8.08G /tank
tank/compute-0-0-0-vol 37.1G 1.64T 3.60G -
tank/compute-0-14-0-vol 37.1G 1.64T 3.84G -
```
Instead of specifing the zpool each time, it is possible to set a host attribute called img\_zpools which list the zpools (separated by a colon) that should be assigned to each disks. If multiple zpools are specified (e.g.: rocks set host attr nas-0-0 img\_zpools value="tank1, tank2"), they will be used randomly each time the command rocks set host vm nas is invoked without the zpool paramter, so that the final distribution of virtual disk should be ballanced.

When the host is started and stopped (with rocks start/stop host vm) the zvol will be synced automatically between the NAS and the physical container.

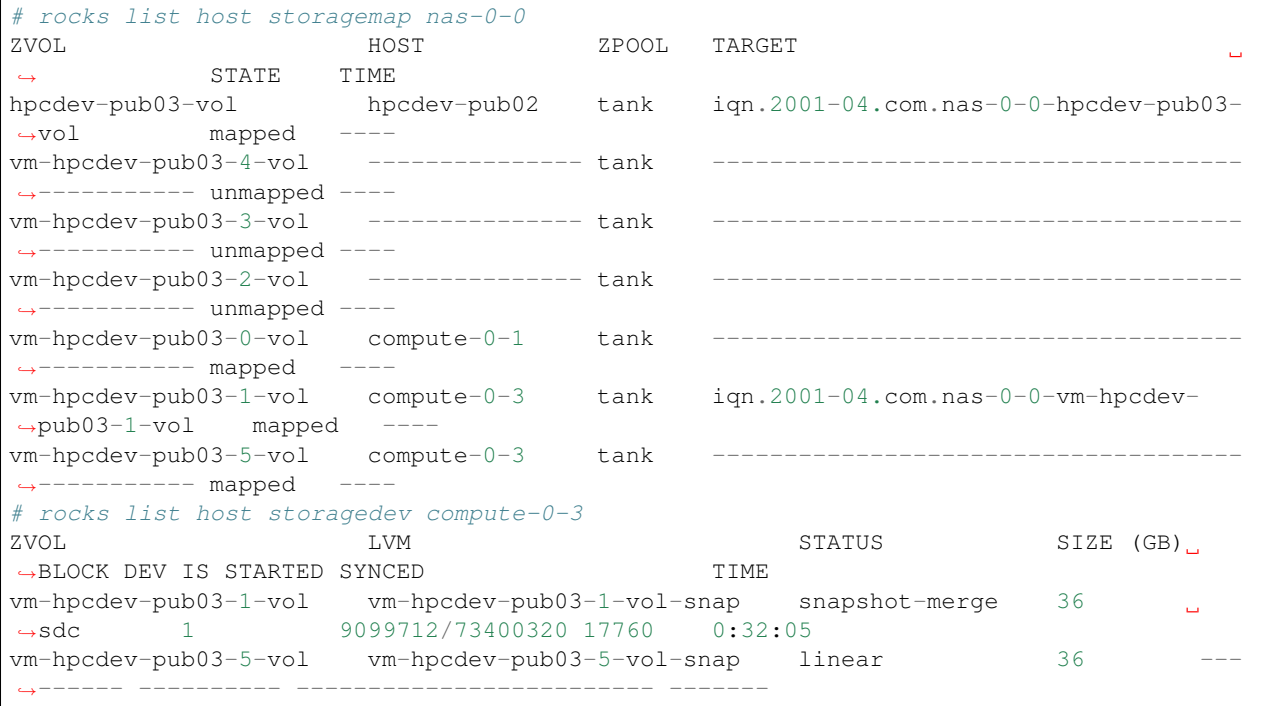

The vm-hpcdev-pub03-1-vol is currently merging, that's why we have the iSCSI target still established. Once it's done, the iSCSI target will be unmapped. The 9099712/73400320 17760 numbers whow the number of blocks left for merging: the task is done when first number, which constantly decreases, is equal to the third one.

Let's start another VM:

```
# rocks start host vm vm-hpcdev-pub03-3
nas-0-0:vm-hpcdev-pub03-3-vol mapped to compute-0-3:/dev/mapper/vm-hpcdev-pub03-3-vol-
\rightarrowsnap
# rocks list host storagemap nas-0-0
ZVOL HOST ZPOOL TARGET
                                                                       L.
˓→ STATE TIME
vol1 --------------- ----- iqn.2001-04.com.nas-0-0-vol1
                                                                       Ц.
˓→ unmapped -------
hpcdev-pub03-vol hpcdev-pub02 tank iqn.2001-04.com.nas-0-0-hpcdev-pub03-
˓→vol mapped -------
vm-hpcdev-pub03-4-vol ------------------- tank
˓→----------- unmapped -------
vm-hpcdev-pub03-2-vol ------------------- tank
˓→----------- unmapped -------
vm-hpcdev-pub03-0-vol compute-0-1 tank
→----------- mapped -------
vm-hpcdev-pub03-1-vol compute-0-3 tank iqn.2001-04.com.nas-0-0-vm-hpcdev-
˓→pub03-1-vol mapped -------
vm-hpcdev-pub03-5-vol compute-0-3 tank
→----------- mapped -------
vm-hpcdev-pub03-3-vol compute-0-3 tank iqn.2001-04.com.nas-0-0-vm-hpcdev-
˓→pub03-3-vol NAS->VM 0:00:04
# rocks list host storagedev compute-0-3
ZVOL LVM STATUS SIZE (GB)
˓→BLOCK DEV IS STARTED SYNCED TIME
vm-hpcdev-pub03-3-vol vm-hpcdev-pub03-3-vol-snap snapshot 35
→sdd ---------- 32/73400320 32 ---
vm-hpcdev-pub03-1-vol vm-hpcdev-pub03-1-vol-snap snapshot-merge 36
                                                                    \sim 10˓→sdc 1 8950592/73400320 17472 0:36:36
vm-hpcdev-pub03-5-vol vm-hpcdev-pub03-5-vol-snap linear 36
˓→------ ---------- ------------------------- -------
```
#### The process of VM copy to compute node started for zvol vm-hpcdev-pub03-3-vol

There are also 'manual' commands to list, create or remove zvol synchronization, as shown below:

```
# rocks list host storagemap nas-0-0
ZVOL HOST ZPOOL TARGET
˓→ STATE TIME
hpcdev-pub03-vol hpcdev-pub02 tank iqn.2001-04.com.nas-0-0-hpcdev-pub03-
˓→vol mapped ----
# rocks add host storagemap nas-0-0 tank vol1 compute-0-3 10
mapping nas-0-0 : tank / vol1 on compute-0-3
/dev/mapper/vol1-snap
# rocks list host storagemap nas-0-0
ZVOL HOST ZPOOL TARGET
          STATE TIME
hpcdev-pub03-vol hpcdev-pub02 tank iqn.2001-04.com.nas-0-0-hpcdev-pub03-
˓→vol mapped -------
vol1 compute-0-3 tank iqn.2001-04.com.nas-0-0-vol1
                                                                  \mathbf{r}˓→ NAS->VM 0:00:06
# rocks list host storagemap nas-0-0
```
ZVOL HOST ZPOOL TARGET ˓<sup>→</sup> STATE TIME hpcdev-pub03-vol hpcdev-pub02 tank iqn.2001-04.com.nas-0-0-hpcdev-pub03- ˓<sup>→</sup>vol mapped --- vol1 compute-0-3 tank ˓<sup>→</sup>----------- mapped ---- # rocks remove host storagemap nas-0-0 vol1 unmapping nas-0-0 : vol1 Success # rocks list host storagemap nas-0-0 ZVOL HOST ZPOOL TARGET  $\overrightarrow{2}$ VOL<br>  $\rightarrow$  STATE TIME hpcdev-pub03-vol hpcdev-pub02 tank iqn.2001-04.com.nas-0-0-hpcdev-pub03- ˓<sup>→</sup>vol mapped ------ vol1 compute-0-3 tank ˓<sup>→</sup>----------- NAS<-VM 0:00:07 # rocks list host storagemap nas-0-0 ZVOL HOST ZPOOL TARGET  $\sim$  $\leftrightarrow$  STATE TIME hpcdev-pub03-vol hpcdev-pub02 tank iqn.2001-04.com.nas-0-0-hpcdev-pub03- ˓<sup>→</sup>vol mapped --- vol1 --------------- tank ------------------------------------- ˓<sup>→</sup>----------- unmapped ---- # rocks remove host storageimg nas-0-0 tank vol1 removing nas-0-0 : tank / vol1 Success # rocks list host storagemap nas-0-0 ZVOL HOST ZPOOL TARGET  $\leftrightarrow$  STATE TIME hpcdev-pub03-vol hpcdev-pub02 tank iqn.2001-04.com.nas-0-0-hpcdev-pub03- ˓<sup>→</sup>vol mapped ----

### <span id="page-14-0"></span>**3.3 Recovering from errors**

Warning: The scripts will not recover the data from VM container, it will be destroyed. You should manually sync back the snapshots to NAS if needed.

There is administrator script being installed with the package on NAS and VM Container nodes called imgstorageadmin. It allows cleaning the state of VM when something went wrong and return it to usable condition.

The script asks questions in order to fully recover the VM in sync mode. User can reply y(default) to run the action or type n to skip.

Example:

On VM container:

```
# imgstorageadmin
Unmap iSCSI target? [y]|n: y
From which NAS? (Don't forget .ibnet if used) nas-0-0.ibnet
0 10.2.20.250:3260,1 iqn.2001-04.com.nas-0-0-vm-hpcdev-pub03-2-vol
1 10.2.20.250:3260,1 iqn.2001-04.com.nas-0-0-vm-hpcdev-pub03-4-vol
2 10.2.20.250:3260,1 iqn.2001-04.com.nas-0-0-vol1
Which target would you like to delete? (number)2
====================================
Destroy lvm? [y]|n: y
0 vol1-snap: 0 18874368 snapshot 32/18874368 32
1 vm-hpcdev-pub03-4-vol-snap: 0 73400320 snapshot 13457872/73400320 26256
2 vm-hpcdev-pub03-2-vol-snap: 0 75497472 snapshot-merge 1086176/73400320 2144
Which lvm would you like to destroy? (number) 0
====================================
Remove zvol? [y]|n: y
0 tank
1 tank/vm-hpcdev-pub03-2-vol
2 tank/vm-hpcdev-pub03-2-vol-temp-write
3 tank/vm-hpcdev-pub03-4-vol
4 tank/vm-hpcdev-pub03-4-vol-temp-write
5 tank/vol1
6 tank/vol1-temp-write
Which zvol would you like to delete? (number) 5
====================================
```
Then delete second zvol manually ('zfs destroy tank/vol1-temp-write -r') or rerun the script

On NAS:

```
# imgstorageadmin
Unmap iSCSI target? [y]|n: y
Target 1: iqn.2001-04.com.nas-0-0-hpcdev-pub03-vol
Target 2: iqn.2001-04.com.nas-0-0-vol1
Target 3: iqn.2001-04.com.nas-0-0-vm-hpcdev-pub03-2-vol
Target 4: iqn.2001-04.com.nas-0-0-vm-hpcdev-pub03-4-vol
Which target number would you like to delete? (number) 2
Remove zvol mapping to VM in DB? [y]|n: y
0 hpcdev-pub03-vol tank iqn.2001-04.com.nas-0-0-hpcdev-pub03-vol hpcdev-pub02
1 vm-hpcdev-pub03-0-vol
2 vm-hpcdev-pub03-2-vol tank iqn.2001-04.com.nas-0-0-vm-hpcdev-pub03-2-vol compute-0-1
3 vm-hpcdev-pub03-5-vol tank
4 vm-hpcdev-pub03-4-vol tank iqn.2001-04.com.nas-0-0-vm-hpcdev-pub03-4-vol compute-0-1
5 vm-hpcdev-pub03-1-vol tank
6 vm-hpcdev-pub03-3-vol tank
7 vol1 tank iqn.2001-04.com.nas-0-0-vol1 compute-0-1
Which zvol? (number) 7
Done
Unbusy the zvol? [y]|n: y
0 vm-hpcdev-pub03-4-vol amq.gen-Esp2W6XQojClmQ7APoHAvQ 1409862185.2
1 vol1 amq.gen-bT045S_sjCeNcni0V-pkkQ 1409872201.94
Which zvol? (number) 1
```
The vol1 is now in clean unmapped state and is ready for mapping:

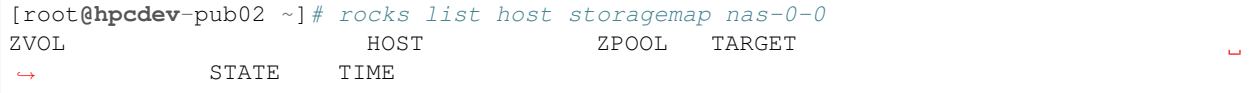

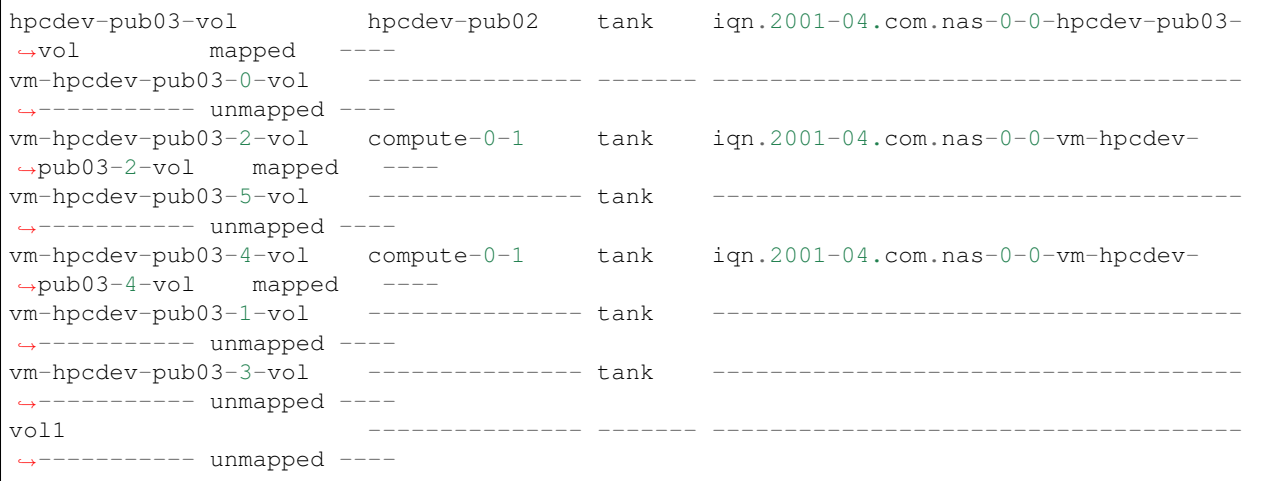

## Appendix

## <span id="page-18-1"></span><span id="page-18-0"></span>**4.1 Attributes table**

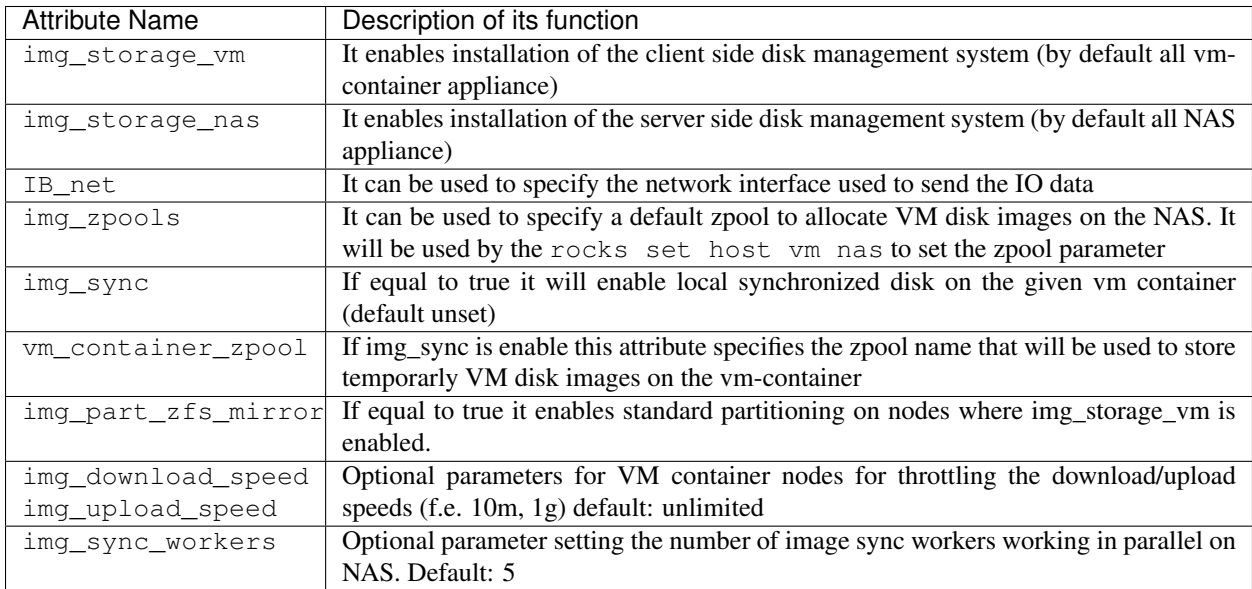

# <span id="page-18-2"></span>**4.2 ROCKS Copyright**

## <span id="page-18-3"></span>**4.3 Third Party Copyrights and Licenses**

This section enumerates the licenses from all the third party software components of this Roll. A "best effort" attempt has been made to insure the complete and current licenses are listed. In the case of errors or ommisions please contact the maintainer of this Roll. For more information on the licenses of any components please consult with the original author(s) or see the Rocks® [GIT repository.](http://github.com/rocksclusters)

#### **4.3.1 RabbitMQ**

```
The contents of this file are subject to the Mozilla Public License
Version 1.1 (the "License"); you may not use this file except in
compliance with the License. You may obtain a copy of the License at
http://www.mozilla.org/MPL/
Software distributed under the License is distributed on an "AS IS"
basis, WITHOUT WARRANTY OF ANY KIND, either express or implied. See the
License for the specific language governing rights and limitations
under the License.
The Original Code is RabbitMQ.
The Initial Developer of the Original Code is GoPivotal, Ltd.
```
Copyright (c) 2007-2013 GoPivotal, Inc. All Rights Reserved.

#### **4.3.2 Pika**

The contents of this file are subject to the Mozilla Public License Version 1.1 (the "License"); you may **not** use this file **except in** compliance **with** the License. You may obtain a copy of the License at http://www.mozilla.org/MPL/ Software distributed under the License **is** distributed on an "AS IS" basis, WITHOUT WARRANTY OF ANY KIND, either express **or** implied. See the License **for** the specific language governing rights **and** limitations under the License. The Original Code **is** Pika. The Initial Developers of the Original Code are VMWare, Inc. **and** Tony Garnock-Jones. Portions created by VMware, Inc. **or** by Tony Garnock-Jones are Copyright (C) 2009-2011 VMware, Inc. **and** Tony Garnock-Jones.

You can download this guide as a [PDF download.](#page-0-0)

Indices and tables

<span id="page-20-0"></span>• search